## **ISTRUZIONI PER LA SELEZIONE DI ISTITUTO DEI GIOCHI DELLA CHIMICA 27 FEB 2024 – ore 10:00**

Tutti gli studenti segnalati per la gara si presenteranno in **aula 7 e 9 alle ore 9:45** già muniti del **codice fiscale**, della **calcolatrice** e dei **personali strumenti elettronici** già carichi o avendo ritirato dal laboratorio di informatica i pc che sono stati prenotati fin da venerdì. Non essendo sufficienti i banchi per tutti, è necessario che si portino un sostegno per il foglio che sarà loro consegnato per la minuta.

**Per chi volesse usare la rete wi-fi della scuola:**

per le **quinte** dimpiadi1 chimica1 per le **quarte** olimpiadi2 chimica2

Link di partecipazione alla gara:

https://survey.alchemer.eu/s3/90676380/giochi-della-chimica-2023-24-istituto-classeB oppure il QRCODE nell' immagine sotto.

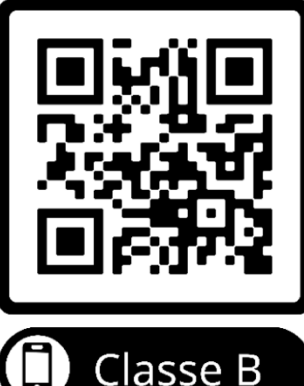

Ottenuta alle 10 la password dalla SCI, per avviare la compilazione del form per la prova metti la **spunta** innanzitutto sulla **casella per la gestione dei dati**.

**Tutti i campi devono essere compilati SOLO usando quanto propone il MENU A TENDINA con la digitazione solo di alcune lettere!**

Tipologia scuola: **Liceo scientifico** oppure **Liceo scientifico - opzione Scienze applicate** Nome scuola: **Liceo Scientifico "R. Nuzzi"**

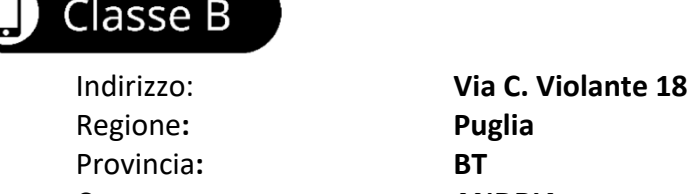

Comune**: ANDRIA** Codice postale: **76123** CODICE MECCANOGRAFICO: **BAPS080006**

**Docente referente:** cognome **Papa** nome **Rachele** Indirizzo mail: rachele.papa@scuola.istruzione.it

Considerando un tempo limite di 10 minuti per la compilazione dei dati personali, come da regolamento, i link della competizione saranno disponibili **fino alle ore 12.10**. Tutti i test inviati oltre tale orario non verranno considerati validi.

**La Tavola periodica sarà visibile CON il testo della prova**. Tutte le altre informazioni saranno contenute nella domanda. E' possibile cliccare in alto a destra per migliorare la visibilità dei quesiti.

In ogni caso il test per ogni singolo studente partecipante ha la durata **di 1.5 ore** dalla visualizzazione della prima domanda, indipendentemente dall'orario effettivo di inizio.

Il questionario si compone di **30 domande a risposta multipla** (4 risposte, di cui 1 sola corretta), con il seguente punteggio:

**risposta corretta**: **+4 risposta non corretta**: **0 risposta non data**: **+1** Puoi scegliere di non rispondere ad alcune domande. In tal caso lascia selezionata l'opzione "**non rispondo**", che è **già pre-selezionata** di default per ogni domanda.

In caso di connessione instabile, per evitare la perdita del lavoro svolto in caso di distacco dalla rete, è consigliabile cliccare sul tasto "**salva e continua dopo**" per ricevere il link da cui riprendere sulla personale posta elettronica segnalata. Più semplice è segnare sul foglio le risposte scelte per ogni domanda.

Durante lo svolgimento della gara **non è permesso**:

- accedere in alcun modo ad altri siti internet o qualsivoglia mezzo multimediale/social media (Facebook, Twitter, ecc.);
- comunicare con altre persone tramite voce o messaggi o altre modalità multimediali;
- svolgere il test aggirando le regole assegnate.

L'utilizzo di un telefono cellulare, di un tablet o di un computer, se non per le finalità legate all'accesso internet al sito della gara, è causa di immediata squalifica dello studente dalla prova.

In accordo col regolamento della gara è permesso l'utilizzo dei **seguenti strumenti di appoggio**:

- tavola periodica degli elementi, fornita come immagine, consultabile nella pagina delle domande (non è concesso l'uso di altre copie della tavola periodica degli elementi, in formato cartaceo o elettronico).

È permesso inoltre l'utilizzo di:

- fogli bianchi come appunti, messi a disposizione all'inizio della gara dal docente referente e/o di sorveglianza (è vietato l'utilizzo di fogli, quaderni o altri supporti cartacei diversi da quelli consegnati dal docente);
- una macchina calcolatrice senza collegamento alla rete (eventuali abusi comporteranno la squalifica immediata dello studente dalla prova).

## **L'utilizzo di altri strumenti di appoggio diversi da quelli elencati comporterà la squalifica dalla competizione.**

Non è consentito lasciare il proprio posto senza l'autorizzazione del docente di sorveglianza. Per qualsiasi necessità lo studente deve alzare la mano e attendere l'arrivo di uno dei docenti di sorveglianza.

In particolare, questa procedura deve essere seguita anche per:

- o porre dei quesiti relativi al testo della prova;
- o chiedere ulteriori fogli bianchi per gli appunti;
- o comunicare di aver terminato il test e quindi richiedere il permesso di uscire dall'aula (dopo l'uscita dall'aula non è consentito in alcun modo il ritorno nell'aula fino a completamento del test da parte di tutti gli studenti). Lo studente deve esibire al docente la e-mail di conferma ricevuta dal sistema prima di uscire dall'aula.